**[高贵贤](https://zhiliao.h3c.com/User/other/222)** 2013-07-22 发表

```
MSR G2系列路由器 VRRP虚地址建立IPSCE的配置
一、组网需求
Router1、Router2、Router3都连接在一台交换机上, Router2和Router3组VRRP, 虚
地址为10.1.1.254, Router3作为VRRP master,Router2作为backup;Router1和VRRP
虚地址之间建立基于IKE的IPSEC,实际应用中, Router2和Router3的内网口也建议
使用VRRP,对内提供统一网关
设备清单:MSR G2路由器3台
二、组网图
        图一 MSR-G2路由器 VRRP虚地址建立IPSEC典型配置组网图
三、配置步骤
使用版本:E0006P05
Router1配置:
//配置环回接口,模拟内网用户
interface LoopBack0
ip address 1.1.1.1 255.255.255.255
#
//接口GigabitEthernet2/0/0调用IPSEC策略123
interface GigabitEthernet2/0/0
port link-mode route
combo enable copper
ip address 10.1.1.1 255.255.255.0
ipsec apply policy 123
#
//配置静态路由,下一跳指向VRRP虚地址
ip route-static 2.2.2.2 32 10.1.1.254
#
//配置安全ACL,保护内网地址
acl number 3000
rule 0 permit ip source 1.1.1.1 0 destination 2.2.2.2 0
#
//配置IPSEC提议,使用的加密算法为3des-cbc,认证算法为MD5
ipsec transform-set 123
esp encryption-algorithm 3des-cbc
esp authentication-algorithm md5
#
//配置IPSEC策略,调用安全ACL,指定对端地址为VRRP虚地址
ipsec policy 123 1 isakmp
transform-set 123
security acl 3000
```

```
remote-address 10.1.1.254
#
//配置ike钥匙链,使用密码为123
ike keychain 1
pre-shared-key address 10.1.1.254 255.255.255.255 key cipher $c$3$bcRFrReUFq
eqvvA6k2S42Zta86dnzA==
Router2配置:
//接口GigabitEthernet0/0调用IPSEC策略并在接口配置VRRP组,虚地址为10.1.1.254
#
interface GigabitEthernet0/0
port link-mode route
ip address 10.1.1.2 255.255.255.0
vrrp vrid 1 virtual-ip 10.1.1.254
ipsec apply policy 123
#
//配置静态路由,下一跳地址为10.1.1.1
ip route-static 1.1.1.1 32 10.1.1.1
#
//配置安全ACL,保护两侧内网地址
acl number 3000
rule 0 permit ip source 2.2.2.2 0 destination 1.1.1.1 0
#
//配置IPSEC提议,使用加密算法为3des-cbc,认证算法为MD5
ipsec transform-set 123
esp encryption-algorithm 3des-cbc
esp authentication-algorithm md5
#
//配置IPSEC策略,调用安全ACL,IPSEC提议,指定对端地址为10.1.1.1,本端地址
为VRRP虚地址10.1.1.254
ipsec policy 123 1 isakmp
transform-set 123
security acl 3000
local-address 10.1.1.254
remote-address 10.1.1.1
#
//配置ike钥匙链,指定PSK为123
ike keychain 1
pre-shared-key address 10.1.1.1 255.255.255.255 key cipher
$c$3$Ncp7fPbgq2AhRBH60bDTJXgJbv8DOQ==
#
Router3配置:
//在接口GigabitEthernet0/0调用IPSEC策略并在接口配置VRRP组,虚地址为10.1.1.2
54
interface GigabitEthernet0/0
port link-mode route
ip address 10.1.1.3 255.255.255.0
vrrp vrid 1 virtual-ip 10.1.1.254
ipsec apply policy 123
#
//配置静态路由,下一跳指向10.1.1.1
ip route-static 1.1.1.1 32 10.1.1.1
#
//配置安全ACL,保护两侧内网地址
acl number 3000
rule 0 permit ip source 2.2.2.2 0 destination 1.1.1.1 0
#
//配置IPSEC提议,使用加密算法为3des-cbc,认证算法是MD5
ipsec transform-set 123
esp encryption-algorithm 3des-cbc
esp authentication-algorithm md5
#
//配置IPSEC策略, 调用安全ACL, IPSEC提议, 并制定对端地址为10.1.1.1,本端地址
为VRRP虚地址10.1.1.254
ipsec policy 123 1 isakmp
```
transform-set 123 security acl 3000 local-address 10.1.1.254 remote-address 10.1.1.1 # //配置ike钥匙链,PSK密码为123 ike keychain 1 pre-shared-key address 10.1.1.1 255.255.255.255 key cipher \$c\$3\$FWEY1gp45QC NjK8wOBmCrOY5Slv9ng== # **四、验证配置** <Router1>ping -a 1.1.1.1 2.2.2.2 Ping 2.2.2.2 (2.2.2.2) from 1.1.1.1: 56 data bytes, press escape sequence to break Request time out //第一个包丢掉 56 bytes from 2.2.2.2: icmp\_seq=1 ttl=254 time=0.758 ms 56 bytes from 2.2.2.2: icmp\_seq=2 ttl=254 time=0.534 ms 56 bytes from 2.2.2.2: icmp\_seq=3 ttl=254 time=0.535 ms 56 bytes from 2.2.2.2: icmp\_seq=4 ttl=254 time=0.523 ms <Router1>display ike sa Connection-ID Remote Flag DOI ------------------------------------------------------------------ 18 10.1.1.254 RD IPSEC Flags: RD--READY RL--REPLACED FD-FADING <Router1>display ipsec sa ------------------------------- Interface: GigabitEthernet2/0/0 ------------------------------- ----------------------------- IPsec policy: 123 Sequence number: 1 Mode: isakmp ----------------------------- Tunnel id: 0 Encapsulation mode: tunnel Perfect forward secrecy: Path MTU: 1443 Tunnel: local address: 10.1.1.1 //本端地址 remote address: 10.1.1.254 //对端地址 Flow: sour addr: 1.1.1.1/255.255.255.255 port: 0 protocol: ip dest addr: 2.2.2.2/255.255.255.255 port: 0 protocol: ip [Inbound ESP SAs] SPI: 1894449663 (0x70eb01ff) Transform set: ESP-ENCRYPT-3DES-CBC ESP-AUTH-MD5 SA duration (kilobytes/sec): 1843200/3600 SA remaining duration (kilobytes/sec): 1843199/3575 Max received sequence-number: 4 Anti-replay check enable: Y Anti-replay window size: 64 UDP encapsulation used for nat traversal: N Status: active [Outbound ESP SAs] SPI: 556617108 (0x212d4d94) Transform set: ESP-ENCRYPT-3DES-CBC ESP-AUTH-MD5 SA duration (kilobytes/sec): 1843200/3600 SA remaining duration (kilobytes/sec): 1843199/3575 Max sent sequence-number: 4

UDP encapsulation used for nat traversal: N

## Status: active <Router3>display ike sa Connection-ID Remote Flag DOI ------------------------------------------------------------------ 12 10.1.1.1 RD IPSEC Flags: RD--READY RL--REPLACED FD-FADING <Router3>display ipsec sa ------------------------------- Interface: GigabitEthernet0/0 ------------------------------- ----------------------------- IPsec policy: 123 Sequence number: 1 Mode: isakmp ----------------------------- Tunnel id: 0 Encapsulation mode: tunnel Perfect forward secrecy: Path MTU: 1443 Tunnel: local address: 10.1.1.254 //本端地址 remote address: 10.1.1.1 //对端地址 Flow: sour addr: 2.2.2.2/255.255.255.255 port: 0 protocol: ip dest addr: 1.1.1.1/255.255.255.255 port: 0 protocol: ip [Inbound ESP SAs] SPI: 556617108 (0x212d4d94) Transform set: ESP-ENCRYPT-3DES-CBC ESP-AUTH-MD5 SA duration (kilobytes/sec): 1843200/3600 SA remaining duration (kilobytes/sec): 1843199/3512 Max received sequence-number: 4 Anti-replay check enable: Y Anti-replay window size: 64 UDP encapsulation used for nat traversal: N Status: active [Outbound ESP SAs] SPI: 1894449663 (0x70eb01ff) Transform set: ESP-ENCRYPT-3DES-CBC ESP-AUTH-MD5 SA duration (kilobytes/sec): 1843200/3600 SA remaining duration (kilobytes/sec): 1843199/3512 Max sent sequence-number: 4 UDP encapsulation used for nat traversal: N Status: active Router2不会建立表象,因为此时Router3是master, Router2作为backup不会参与数 据转发 [Router2]display ike sa Connection-ID Remote Flag DOI ------------------------------------------------------------------ [Router2]display vrrp verbose IPv4 Virtual Router Information: Running Mode : Standard Total number of virtual routers : 2 Interface GigabitEthernet0/0

VRID : 1 Adver Timer : 100 Admin Status : Up State : Backup Config Pri : 100 Running Pri : 100

```
Preempt Mode : Yes Delay Time : 0
  Become Master : 2640ms left
  Auth Type : None
  Virtual IP : 10.1.1.254
  Master IP : 10.1.1.3
<Router3>display vrrp verbose
IPv4 Virtual Router Information:
Running Mode : Standard
Total number of virtual routers : 2
 Interface GigabitEthernet0/0
  VRID : 1 Adver Timer : 100
   Admin Status : Up State : Master
   Config Pri : 100 Running Pri : 100
  Preempt Mode : Yes Delay Time : 0
  Auth Type : None
  Virtual IP : 10.1.1.254
  Virtual MAC : 0000-5e00-0101
  Master IP : 10.1.1.3
<Router1>ping -a 1.1.1.1 2.2.2.2
Ping 2.2.2.2 (2.2.2.2) from 1.1.1.1: 56 data bytes, press escape sequence to break
Request time out //第一个包丢掉
56 bytes from 2.2.2.2: icmp_seq=1 ttl=254 time=0.758 ms
56 bytes from 2.2.2.2: icmp_seq=2 ttl=254 time=0.534 ms
56 bytes from 2.2.2.2: icmp_seq=3 ttl=254 time=0.535 ms
56 bytes from 2.2.2.2: icmp_seq=4 ttl=254 time=0.523 ms
<Router1>display ike sa
 Connection-ID Remote Flag DOI
------------------------------------------------------------------
 18 10.1.1.254 RD IPSEC
Flags:
RD--READY RL--REPLACED FD-FADING
<Router1>display ipsec sa
Interface: GigabitEthernet2/0/0
-------------------------------
 -----------------------------
 IPsec policy: 123
 Sequence number: 1
 Mode: isakmp
 -----------------------------
 Tunnel id: 0
  Encapsulation mode: tunnel
  Perfect forward secrecy:
  Path MTU: 1443
  Tunnel:
   local address: 10.1.1.1 //本端地址
   remote address: 10.1.1.254 //对端地址
  Flow:
  sour addr: 1.1.1.1/255.255.255.255 port: 0 protocol: ip
  dest addr: 2.2.2.2/255.255.255.255 port: 0 protocol: ip
  [Inbound ESP SAs]
   SPI: 1894449663 (0x70eb01ff)
   Transform set: ESP-ENCRYPT-3DES-CBC ESP-AUTH-MD5
   SA duration (kilobytes/sec): 1843200/3600
   SA remaining duration (kilobytes/sec): 1843199/3575
   Max received sequence-number: 4
   Anti-replay check enable: Y
   Anti-replay window size: 64
   UDP encapsulation used for nat traversal: N
   Status: active
```
[Outbound ESP SAs]

SPI: 556617108 (0x212d4d94)

Transform set: ESP-ENCRYPT-3DES-CBC ESP-AUTH-MD5

SA duration (kilobytes/sec): 1843200/3600

SA remaining duration (kilobytes/sec): 1843199/3575

Max sent sequence-number: 4

UDP encapsulation used for nat traversal: N

Status: active

<Router3>display ike sa

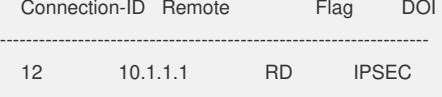

Flags: RD--READY RL--REPLACED FD-FADING <Router3>display ipsec sa

Interface: GigabitEthernet0/0

-------------------------------

-------------------------------

----------------------------- IPsec policy: 123 Sequence number: 1 Mode: isakmp

## ----------------------------- Tunnel id: 0

Encapsulation mode: tunnel Perfect forward secrecy: Path MTU: 1443 Tunnel: local address: 10.1.1.254 //本端地址 remote address: 10.1.1.1 //对端地址 Flow:

sour addr: 2.2.2.2/255.255.255.255 port: 0 protocol: ip dest addr: 1.1.1.1/255.255.255.255 port: 0 protocol: ip

## [Inbound ESP SAs]

SPI: 556617108 (0x212d4d94) Transform set: ESP-ENCRYPT-3DES-CBC ESP-AUTH-MD5 SA duration (kilobytes/sec): 1843200/3600 SA remaining duration (kilobytes/sec): 1843199/3512 Max received sequence-number: 4 Anti-replay check enable: Y Anti-replay window size: 64 UDP encapsulation used for nat traversal: N Status: active

## [Outbound ESP SAs]

SPI: 1894449663 (0x70eb01ff) Transform set: ESP-ENCRYPT-3DES-CBC ESP-AUTH-MD5 SA duration (kilobytes/sec): 1843200/3600 SA remaining duration (kilobytes/sec): 1843199/3512 Max sent sequence-number: 4 UDP encapsulation used for nat traversal: N Status: active

Router2不会建立表象,因为此时Router3是master, Router2作为backup不会参与数 据转发 [Router2]display ike sa Connection-ID Remote Flag DOI

------------------------------------------------------------------

[Router2]display vrrp verbose IPv4 Virtual Router Information: Running Mode : Standard Total number of virtual routers : 2 Interface GigabitEthernet0/0 VRID : 1 Adver Timer : 100 Admin Status : Up State : Backup Config Pri : 100 Running Pri : 100 Preempt Mode : Yes Delay Time : 0 Become Master : 2640ms left Auth Type : None Virtual IP : 10.1.1.254 Master IP : 10.1.1.3 <Router3>display vrrp verbose IPv4 Virtual Router Information: Running Mode : Standard Total number of virtual routers : 2 Interface GigabitEthernet0/0 VRID : 1 Adver Timer : 100 Admin Status : Up State : Master Config Pri : 100 Running Pri : 100 Preempt Mode : Yes Delay Time : 0 Auth Type : None Virtual IP : 10.1.1.254 Virtual MAC : 0000-5e00-0101 Master IP : 10.1.1.3 **五、配置关键点** 1. Router2和Router3的VRRP详细配置,可以参见VRRP典型配置; 2. Router2和Router3的IPSEC配置一致,指定的本段地址都为VRRP虚拟地址; 3. Router1上指定的地址为VRRP虚地址; 4. V7设备预共享密钥在Ike keychain中配置,V5设备在Ike peer中配置; 5. ipsec安全策略下 (ipsec transform-set) 默认是没有加密和认证方法的, 这点需要

注意。